## **Faire de la mise en page**

## **Insérer un saut de page**

Pour différencier les parties il est préférable de faire commencer une partie sur une nouvelle page.

Pour cela on insert un saut de page à la fin de la partie précédente.

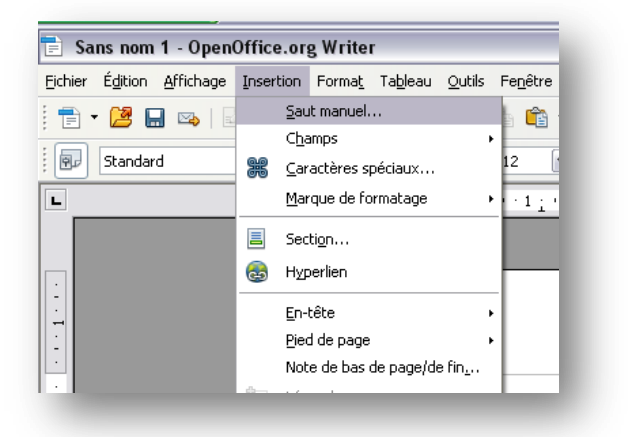

- Cliquer sur **« Insertion »** dans la barre de menu.
- Sélectionner **« Saut manuel… »,**

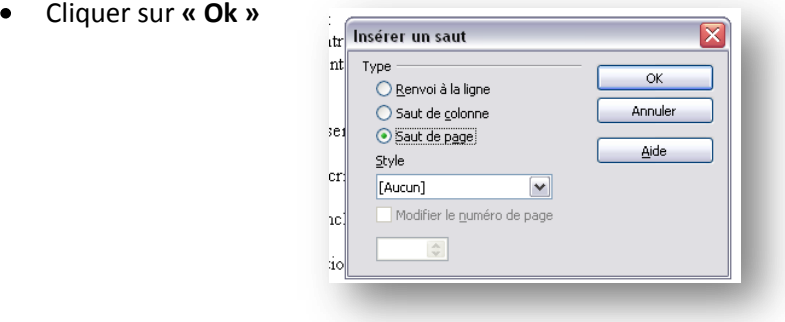

## **Insérer un numéro de page**

Pour se repérer dans votre rapport il est nécessaire de numéroter les pages.

Pour cela il faut insérer une partie commune à toutes vos pages : **un pied de page**.

- Cliquer sur **« Insertion »** dans la barre de menu.
- Sélectionner **« Pied de page »,**  $\bullet$
- Puis sélectionner **« standard ».**

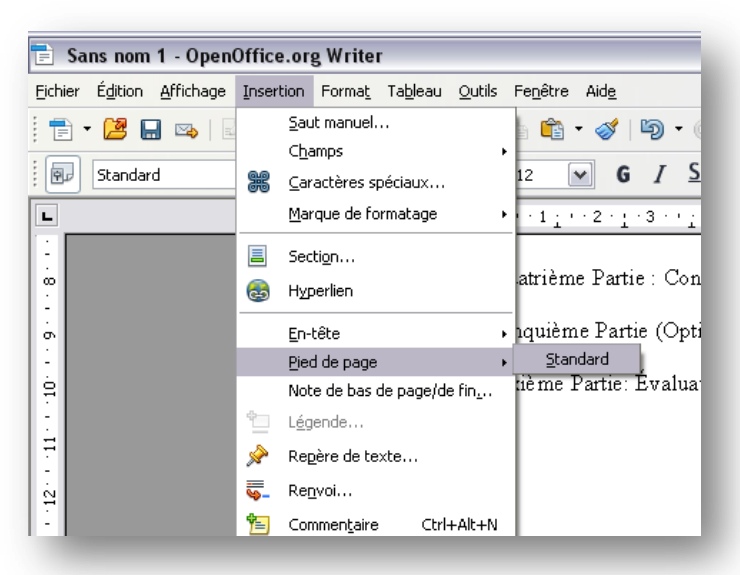

Dans ce pied de page, nous allons insérer de façon

automatique le numéro de la page. *Ainsi si vous rajoutez des pages dans votre rapport la numérotation s'adaptera automatiquement.*

- Cliquer sur **« Insertion »** dans la barre de menu.
- Sélectionner **« Champs »,**  $\bullet$
- Sélectionner **« Numéro de page ».** $\bullet$

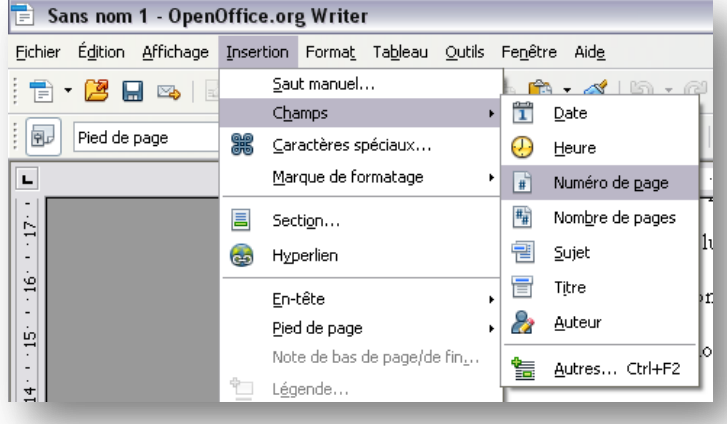